# **Getting Started with Erlang**

**version 5.0**

Typeset in  $\mathbb{B}\mathrm{I}\mathrm{E}\mathrm{X}$  from SGML source using the DOCBUILDER 3.0 Document System.

# **Contents**

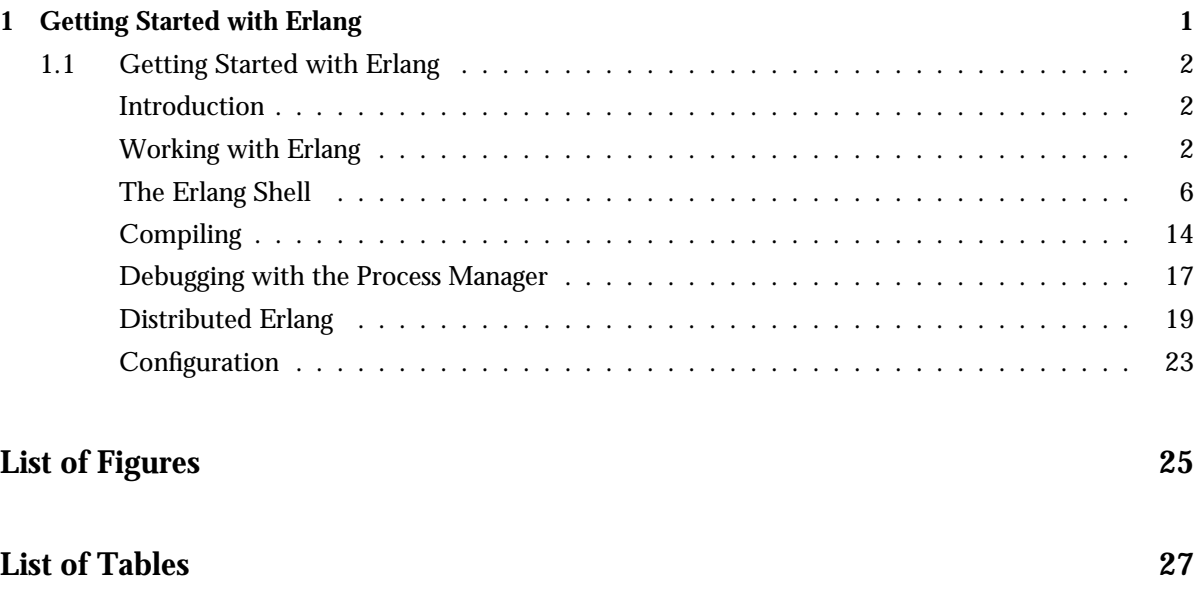

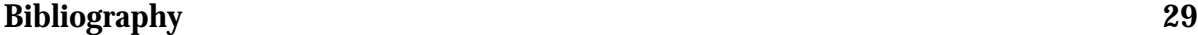

**Chapter 1**

# **Getting Started with Erlang**

# **1.1 Getting Started with Erlang**

## **Introduction**

This chapter describes the most common tasks users perform in *Erlang/OTP* and is intended for readers who are running Erlang/OTP for the first time. It also contains references to more detailed information.

This manual assumes that you have another source of information about how the language Erlang works. The first chapter of the book erlbook2is available online in PDF<sup>1</sup> format.

This manual will describe how to

- compile and run Erlang programs
- work with the *Erlang shell*, this is the most central part of the development environment
- use the basic tools, the debugger and process manager

This manual will also describe differences in development environment on the Unix and Windows platforms.

### **Manual conventions**

The following conventions are used to describe commands, which are entered from the keyboard in the Erlang shell, or on the Emacs command line: window-based

- to enter the command *C-c*: Press the *Control key* and the letter *c* simultaneously. *C-c* is equivalent to  $\hat{c}$ .
- to enter the command *M-f*: Press and release the *Esc key*, then press the letter *f*.
- to enter the command *halt( ).* Enter halt( ). and then press the *Return* key. You must include the full stop that terminates the command.
- the Unix prompt is  $>$ .
- the dos prompt is *C:*\<sup>&</sup>gt;

## **Working with Erlang**

Erlang programs are executed when you instruct the *Erlang Runtime System* (ERTS) to execute your code. They do not run as binary programs, which can be executed directly by your computer. ERTS consists of an Erlang evaluator and some libraries. The Erlang evaluator is often referred to as an *emulator* and is very similar to the Java virtual machine.

ERTS together with a number of ready-to-use components and a set of design principles forms the *Open Telecom Platform*, normally called OTP or Erlang/OTP.

The most central part of the Erlang/OTP development environment is the *Erlang shell, erl*. *erl* is available on Unix systems, Windows NT and Windows 95. It looks very similar to a Unix shell, Windows DOS box or a Windows NT Command box. The difference is that the Erlang shell understands how to

<sup>1</sup>URL: http://www.erlang.org/download/erlang-book-part1.pdf

- compile and load Erlang programs
- run Erlang programs, individual functions or evaluate Erlang expressions
- monitor and control execution of the programs
- command line editing
- history list with previously entered commands

In addition to this text-based interface there are several window-based *tools* like debugger, process manager and table visualizer.

You can access everything from this command interface but you can also activate the graphic *toolbar* where you get buttons to start the window based tools.

### **Running Erlang/OTP**

To start Erlang/OTP on a Unix system you execute in a Unix shell

<sup>&</sup>gt; erl -s toolbar

On the Windows platform you should find Erlang/OTP in the start menu, use the entry Erlang with Toolbar. If the Erlang/OTP executable is in your execution path you can also start Erlang/OTP from a DOS box or NT command line with

 $C:\rangle >$  werl -s toolbar

**Note:**

On the Windows platform there are two executables, erl and werl. You normally use werl, see the *werl* reference manual for details.

The following apears on the screen:

Erlang (BEAM) emulator version 4.9

Eshell  $V4.9$  (abort with  $\hat{G}$ )  $1\geq$ 

The Erlang shell is now ready for you to type some input. The commands you enter could be any Erlang expression, which is understood by an Erlang shell.

Try it out by typing 1 + 2. followed by pressing the return key (don't forget the terminating dot). You can also call one of the built-in functions, type date().. The result from what you entered should make it look like

```
Erlang (BEAM) emulator version 4.9
Eshell V4.9 (abort with \hat{G})
1 > 1 + 2.
3
2 date().
{1998,1,22}
```
The example above can be regarded as having a dialog with the runtime system. You can also run functions or programs, send messages or monitor processes.

To stop Erlang/OTP, enter one of the following commands in the window where Erlang/OTP was started:

1. Enter the command *C-c* (press the *Control key* and the letter *c* simultaneously). This command puts Erlang/OTP into BREAK mode, and the system responds as follows:

BREAK: (a)bort (c)ontinue (p)roc info (i)nfo (l)oaded (v)ersion (k)ill (D)b-tables (d)istribution

Enter *a* and then press the *Return key* to abort Erlang/OTP.

- 2. Enter the command *halt( ).* and then press the *Return key*.
- 3. Enter the command *C-g* and then press the *Return key*. This command returns with *–*<sup>&</sup>gt; press *q* to quit and then press the *Return key* to abort Erlang/OTP.

## **Starting Tools**

You can start various tools from the toolbar

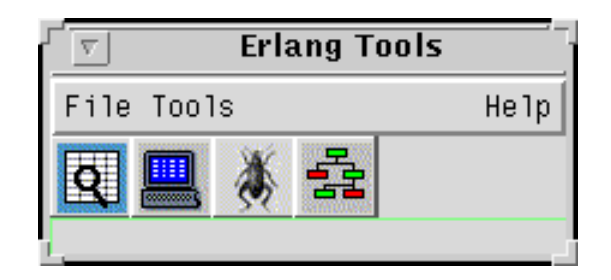

Figure 1.1: The Toolbar

## **Compiling a File**

This section describes how to compile and run a simple Erlang program, using the Erlang shell. It is assumed that the following program, which calculates the factorial of an integer, has been created with an external editor and saved with the file name math1.erl.

Make sure that you are in the directory, where the program file is stored. Use the command pwd(). to check this and, if needed, change directory by using the command cd(Dir)..

```
-module(math1).
-export([factorial/1]).
factorial(0) -> 1;
factorial(N) \rightarrow N * factorial(N-1).
```
Follow these steps to compile the program:

1. Enter the command c(math1)..

```
1 c(math1).
\{ok, math1\}2>
```
2. The system returns  $\{\circ k, \text{ math1}\}$  if the compilation was successful. If unsuccessful, the compiler prints an error message in the following format:

math1.erl: line number: error message

Refer to the section Compiling [page 14] in this chapter for more information about compiling code.

#### **Evaluating an Expression**

When a module has been successfully compiled, the exported functions in the module can be evaluated by entering the expression at the Erlang shell prompt, followed by a full stop and a carriage return. The following example illustrates an evaluation, using the math1.erl program:

Enter the following expression at the command prompt:

math1:factorial(45).

 Erlang evaluates the expression and prints the result. The result from the expression entered looks as follows:

```
2> math1:factorial(45).
119622220865480194561963161495657715064383733760000000000
3>
```
#### **Note:**

All Erlang expressions must end with a full stop.

#### **Aborting Evaluation of an Expression**

Enter *C-c.* to abort an evaluation (press the *Control key* and the letter *c* simultaneously). This action will also terminate an infinite loop.

## **How to get help**

The Erlang language itself is described in the book erlbook2, which is available online in PDF<sup>2</sup> format.

The complete documentation is part of the release in HTML format. The top of the documentation tree is located in the *doc* directory of the Erlang/OTP installation. It is also available on-line <sup>3</sup>

From an Unix shell you can access the manual pages for the Erlang/OTP libraries. As an example to display the manual page for the module titled lists you enter

% erl -man lists

You can list the shell commands from the Erlang shell if you enter

 $1>$  help().

# **The Erlang Shell**

The Erlang Shell is a program, which provides a front-end to the Erlang evaluator. Edit commands, shell internal commands, and Erlang expressions, which are entered in the shell window, are interpreted by the Erlang evaluator.

In the shell it is possible to:

- evaluate expressions
- recall previous expressions
- create or destroy variable bindings
- manipulate concurrent jobs.

Depending on your preferred working environment, start Erlang/OTP in one of the following ways:

- $\bullet \,$  On a Unix system you enter the command e $\verb|r1|$  at the operating system prompt. This command starts the Erlang runtime system and the Erlang shell.
- On the Windows platform you normally start Erlang/OTP from the start menu. You can also enter the command erl or werl from a DOS box or Command box. Note that starting with erl will give you a more primitive Erlang shell than if you start with werl, see the *werl* reference manual for details.

 $^2\rm URL$  : http://www.erlang.org/download/erlang-book-part1.pdf

 $3$ URL: http://www.erlang.se/erlang/sure/main/products/doc/doc/

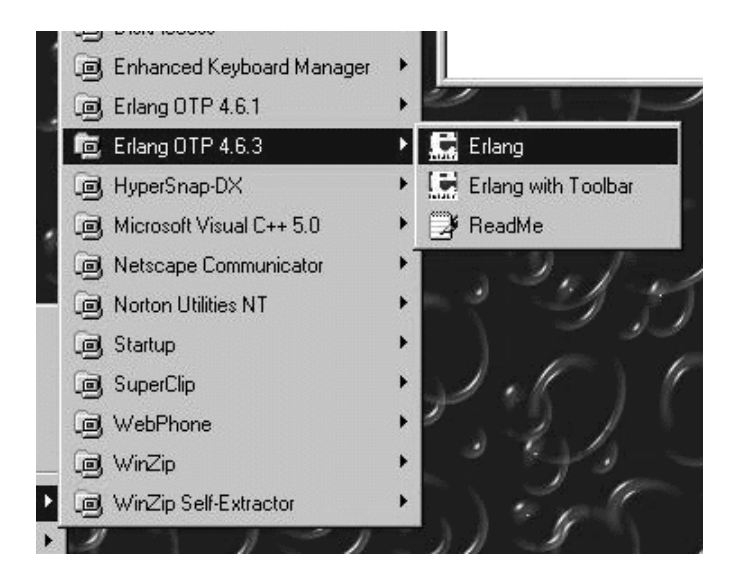

Figure 1.2: Erlang/OTP menu on Windows

Apart from evaluation commands and expression, the shell has the following properties:

- Bindings made to variables are remembered.
- Changes made to the local process dictionary (get and put) are remembered.
- New bindings and changes to the local process dictionary are lost if an expression is entered and its evaluation fails. In this case, the old values are restored.
- Jobs can be manipulated in the shell. A job can be thought of as a set of processes, which can communicate with the shell.

The shell can run in two separate modes:

- *Normal mode*, in which commands can be edited and expressions evaluated
- *Job control mode (JCL)*, in which jobs can be started, stopped, detached or connected. Only the current job can communicate with the shell.

## **Editing Commands**

a sub-set of the *Emacs* line editing commands. These commands are listed in the following table.

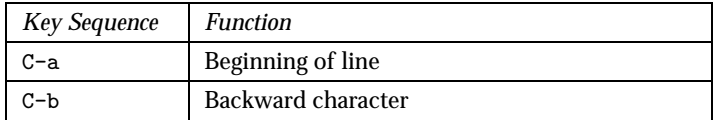

continued ...

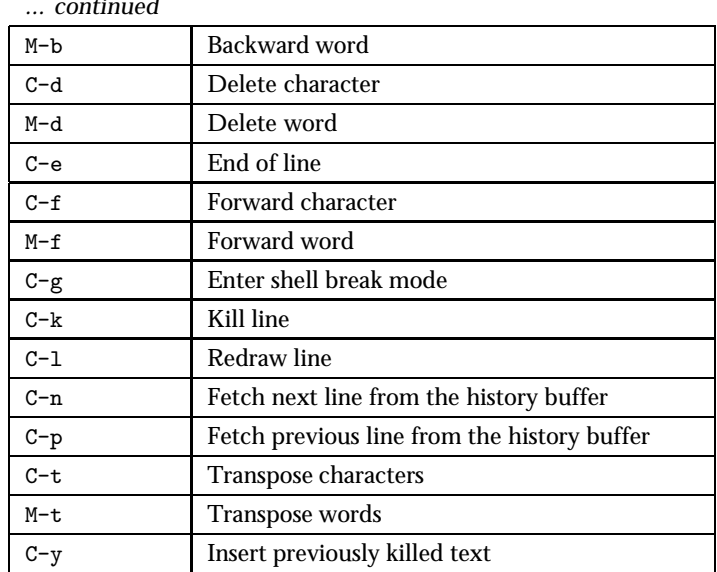

... continued

Table 1.1: Text Editing

#### **Note:**

The notation *C-a* means pressing the control key and the letter *a* simultaneously. *M-f* means pressing the *ESC* key followed by the letter *f*.

The *Esc* key is also called the *Meta* key in the Unix environment.

The Tab can be used for completion of module and function names.

#### **Shell Internal Commands**

The shell has a number of built-in internal commands. The command help() displays the following commands:

```
1> help().
** shell internal commands **
b() -- display all variable bindings
e(N) -- repeat the expression in query \langle N \ranglef() -- forget all variable bindings
h() -- history
v(N) -- use the value of query <N>** commands in module c **
c(File) - compile and load code in \langleFile\ranglecd(Dir) -- cd Dir .. example cd("..")flush() -- flush any messages sent to the shell
help() -- help info
i() -- information about the system
ni() -- information about the networked system
i(X,Y,X) -- information about pid \langle X,Y,Z \rangle1(File) -- Load module in \langleFile\rangle
```
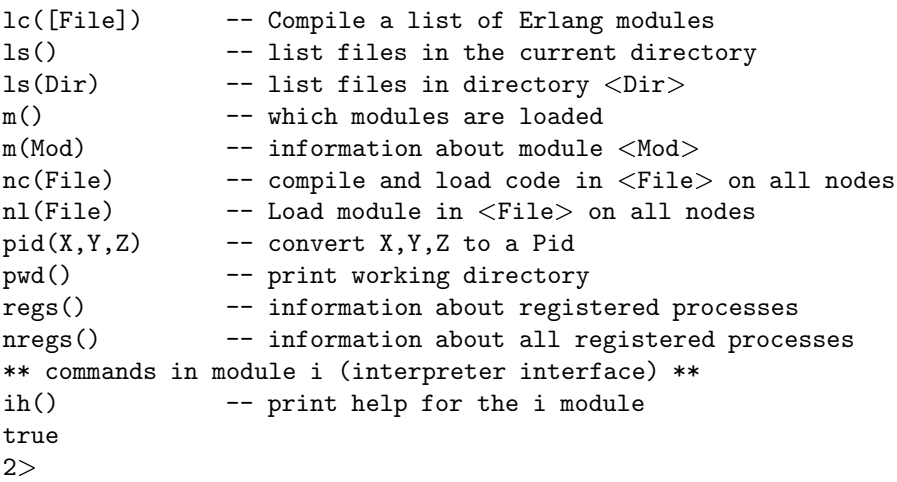

When an expression with the format Func (Arg1, Arg2, . . . , ArgN) is entered, the shell has to determine what Func refers to before the expression can be evaluated. It interprets Func in the following order of priority:

- 1. Func refers to a functional object (Fun)
- 2. Func refers to a built-in function (BIF)
- 3. user default:Func in the module user default
- 4. shell default:Func in the module shell default

#### **Example Dialogue with the Shell**

The following is an extended dialogue with the shell. Detailed explanations of the individual commands are included.

host\_prompt> erl Eshell  $V4.4$  (abort with  $\hat{G}$ )  $1>$  Str = "abcd". "abcd"

Command 1 sets the variable Str to the string "abcd". Remember that "..." is the shorthand for the list of ASCII integers which represents the string.

 $2$ > L = length(Str). 4

Command 2 matches the pattern L against the return value of length(Str). Since L is unbound the match succeeds and L is bound to 4.

 $3$ > Descriptor = {L, list\_to\_atom(Str)}.  $\{4,abcd\}$ 

Command 3 binds the value of variable Descriptor to the tuple  $\{4,abcd\}$ .

 $4 > L$ . 4

Command 4 prints the value of the variable L.

```
5 > b().
Descriptor = {4,abcd}L = 4Str = "abcd"ok
```
Command 5 evaluates the shell internal command  $b()$  (short for bindings). This prints a list of the current shell variables and their bindings.

 $6 > f(L)$ . ok

Command 6 evaluates the shell internal command  $f(L)$  (short for forget) which forgets the value of the variable L .

```
7 > b().
Descriptor = {4,abcd}Str = "abcd"ok
```
Command 7 returns a list of the current variable bindings. The variable L has been forgotten.

 $8 > \{L, \_\}$  = Descriptor.  $\{4,abcd\}$ 

Command 8 performs a pattern matching operation on Descriptor, binding a new value to L.

 $9 > L$ . 4

Command 9 evaluates L and prints its value.

```
10 > \{P, Q, R\} = Descriptor.
** exited: \{\{\text{badmatch},\{4,\text{abcd}\},\{\text{erl eval},\text{expr},3\}\} **
```
Command 10 tries to match  $\{P, Q, R\}$  against Descriptor which is  $\{4, abc\}$ . The match fails and none of the new variables are bound. "\*\* exited: badmatch ... ... \*\*" is printed. This is not the value of the expression, and the expression has no value since its evaluation failed. It is a warning printed by the system to inform you that an error has occurred. The information printed after the word badmatch indicates which term was being matched, and in which function the error occurred. The values of all other variables, such as L and Str are unchanged.

```
11> P.
** exited: \{\{\text{unbound}, 'P'\}, \{\text{erl-eval}, \text{expr}, 3\}\} **
```
12<sup>&</sup>gt; Descriptor.  $\{4,abcd\}$ 

Commands 11 and 12 show that P is unbound, as the previous command failed, and Descriptor has not changed.

13>  $\{P, Q\}$  = Descriptor.  $\{4,abcd\}$ 

 $14 > P.$ 4

Commands 13 and 14 show successful matches, in which P and Q are bound.

 $15 > f()$ . ok.

Command 15 clears all bindings.

For the next commands we use the module test1 defined in the following way:

```
-module (test1).
-export ([demo/1]).
demo(X) ->
put(aa, worked),
X = 1,
X + 10.
```
Compile it with c(test1). and continue with command 16

 $16$  put (aa, hello). undefined  $17$  get(aa). hello

Commands 16 and 17 set and inspect the value of the item aa in the process dictionary.

```
18 Y = test1:demo(1).
11
19> get().
[\{aa, worked\}]
```
Command 18 evaluates test1:demo(1), the evaluation succeeds and the changes made in the process dictionary become visible to the shell. The new value of the dictionary item aa can be seen in command 19.

```
20> put(aa, hello).
worked
21 > Z = \text{test1:demo}(2).
!!! Error in process <0.17.0> with exit value:
\{\{\texttt{badmatch},1\},\{\texttt{test1},\texttt{demo},[2]\}\}\** exited: \{ \{ \text{badmatch}, 1\}, \{ \text{test1}, \text{demo}, [2] \} \} **
```
Commands 20 and 21 reset the value of the dictionary item aa to hello and calls test1:demo(2). The evaluation fails, and the changes made to the dictionary in test1:demo(2) before the error occurred are discarded.

```
22 > Z.
** exited: \{ \{\text{unbound}, 'Z' \}, \{\text{erl eval}, \text{expr}, 3 \} \} **
23 get(aa).
hello
```
Commands 22 and 23 show that Z was not bound and that the dictionary item aa retained its original value.

```
24> erase(), put(aa, hello).
undefined.
25> spawn(test1, demo, [1]).
< 0.15.1>26> get(aa).
hello
```
Commands 24, 25, and 26 show the effect of evaluating test1:demo(1) in the background. In this case the expression is evaluated in a newly spawned evaluator and any changes made in the process dictionary are local to the newly spawned process and therefore not visible to the shell.

```
27> io:format("hello hello\n").
hello hello
ok
28 > e(27).
hello hello
ok
29 v(27).
ok
```
Commands 27, 28, and 29 use the history facilities of the shell. Command 28 is  $e(27)$ , which re-evaluates command 27. Command 29 is  $v(27)$  which uses the value (result) of command 27. In the case of a 'pure' function, i.e. a function with no side effects, the result is the same. For a function with side effects the result can be different.

In the next command we use the module test2 defined in the following way:

```
-module (test2).
-export ([loop/1]).
loop(N) ->
\text{io:format('Hello Number:~w\n', [N]),}loop(N+1).
```
Compile it with c(test2). and continue with command 30.

```
30> test2:loop(0).
Hello Number:1
Hello Number:2
Hello Number:3
Hello Number:4
Hello Number:5
User switch command
-->
```
Command 30 evaluates test2:loop(0), which puts the system into an infinite loop. The user typed Control G. This suspends output from the current process, which is in a loop, and enters JCL mode [page 13]. In JCL mode you can start and stop jobs.

Type *q* to exit the Erlang shell, then open a new shell and test following commands:

```
1> F = fun(X) -> 2*X end.
#Fun<erl eval>
2>F(2).
4
```
Command 1 binds the variable F to a *fun*, and command 2 evaluates the expression F(2).

#### **Advanced Shell Usage - Job Control Mode**

When the shell starts, it starts a single evaluator process. This process, together with any local processes, which it spawns, is referred to as a *job*. Only the current job, which is said to be *connected*, can perform operations using standard I/O. All other jobs, which are said to be *detached*, will be *blocked* if they attempt to use standard I/O. Jobs which do not use standard I/O run in the normal way.

Typing Control G detaches the current job, and the shell enters into JCL mode. The prompt changes and looks as follows:

-->

Typing ? at the prompt gives the following help message:

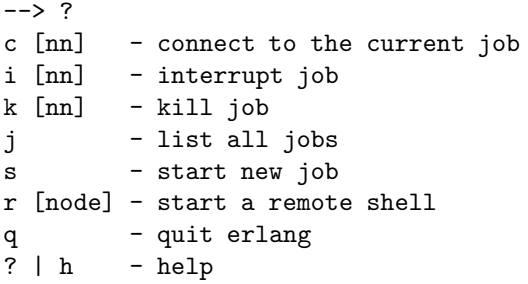

The *JCL* commands have the following meaning.

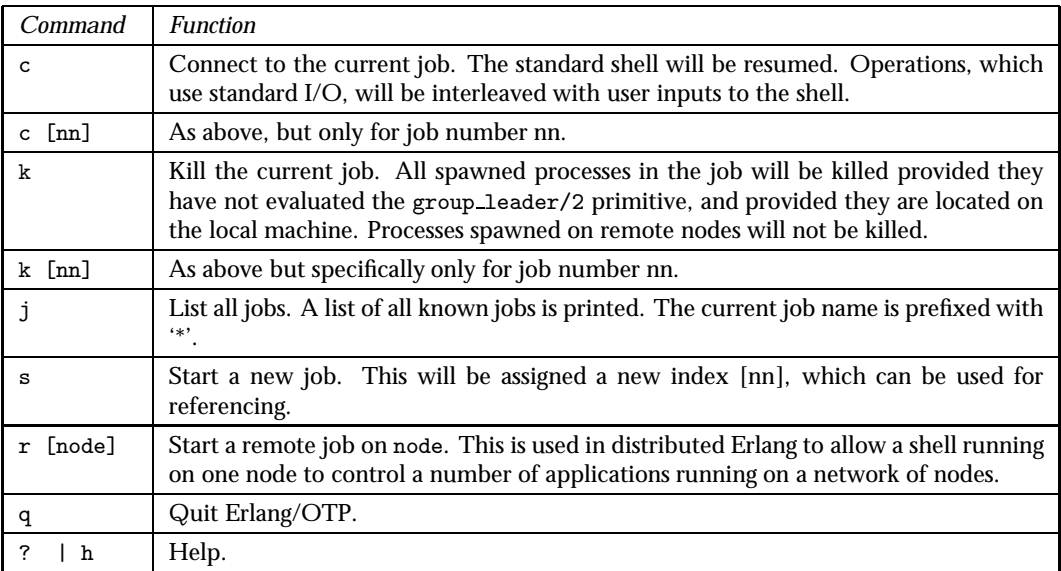

Table 1.2: The JCL Commands

# **Compiling**

A file is compiled by evaluating the function

compile:file(File, Options).

File is a file name, and Options is a list of compiler options. Refer to the Reference Manual for a complete list of Options.

You can also enter the command c(File) from the Erlang shell. This command assumes that the following conditions apply:

- 1. The module name is the same as the file name, minus the .erl extension.
- 2. Code is to be loaded immediately if the compilation succeeds.

The function make:all() can be used to compile many files. All files must be located in the same directory. Refer to the Reference Manual, function *make(3)* for full details.

#### **Compiler Diagnostics**

The Erlang compiler detects a number of different errors. These can be:

- syntax errors
- variable errors
- missing function errors.

The compiler also warns about potential errors.

**Syntax Errors** Syntax errors are reported against syntactically incorrect Erlang code. For example, the following code fragment is incorrect and will be reported by the compiler as shown:

```
test(X, Y) \rightarrowcase g(X) o
         Y -> 1;
          2 \rightarrow 2end.
```
The syntax word of in the case construction is incorrectly spelt. This produces the compiler diagnostic:

```
test1.erl: 10 : of expected before 'o'
```
This means that an error occurred in line 10 of the file test1.erl. The message, which follows the line number, describes the error.

**Variable Errors** Two types of variable errors can be detected by the compiler. Variables can be *undefined*, or *unsafe*. In the following example, the variables Y and Z are undefined:

```
test(X) ->
    A = f(X, Y, Z),
    b(A, X).
```
When compiled, the following error messages are printed:

./test.erl:11: variable 'Y' is unbound ./test.erl:11: variable 'Z' is unbound

The reason for these errors are that the variables Y and Z are undefined. The following example shows the use of unsafe variables:

```
test1(X) ->
    case f(X) of
         true -> Y = 1, Z = 2;
         false \rightarrow Y = 2
    end,
    g(Y, Z).
```
In this example, there are two possible execution paths in the case statement. In one case the variables Y and Z are bound, in the other case only the variable Y is bound. After the case statement, we can only be certain that Y is bound and the variable Z is said to be *unsafe*. Any subsequent use of Z will result in an unsafe variable error message. In this case the following compiler error is generated:

./test1.erl:9: variable 'Z' is unsafe

If no reference to Z is made after the case statement, the function is correct, as the following example shows:

```
test2(X) ->
     case f(X) of
         true \rightarrow Y = 1, Z = 2;
          false \rightarrow Y = 2
     end,
     g(Y).
```
For both test1 and test2 above, the compiler will issue a warning:

```
./test1.erl:9: Warning: variable 'Y' exported from ['case']
```
To avoid this warning and lessen the risk for unsafe variables, write the code like this instead:

```
test3(X) ->
    Y = \case f(X) oftrue \rightarrow 1;
              false -> 2
         end,
    g(Y).
```
**Missing Functions** The following module contains a missing function:

```
-module(test).
-export([test/1]).
test(X) \rightarrow try(X, abc).
```
When the module is compiled, it results in the following:

```
> c(test).
./test.erl:3: function try/2 undefined
error
```
## **Debugging with the Process Manager**

The Process Manager, *pman*, is a tool which traces the evaluation of code. It can trace several different processes, and several different machines if distributed Erlang is used. *pman* is controlled through a simple graphical user interface.

Start *pman* as follows:

- $\bullet\,$  run the function pman: $\texttt{start}$ () from the Erlang shell, or
- push the pman button on the toolbar.

The following window is displayed when starting the *pman*:

| $\overline{\phantom{a}}$<br><b>PMAN:Overview an associa@notion1</b> |                                |                        |             |              |       |  |
|---------------------------------------------------------------------|--------------------------------|------------------------|-------------|--------------|-------|--|
| EtTu                                                                | Ytee Irace                     |                        |             |              | He'ld |  |
| P18.                                                                | Current Function               | <b>National</b>        | <b>MSQS</b> | Pards        | 3129  |  |
| (1, 0, 0)                                                           | init:loop/i                    | intt                   |             | 1224         | 6819  |  |
| X8.2.00                                                             | orl_prim_loader:loop/3         | or I_prin_Toater       | ю           | 6988         | 1049  |  |
| (1.6.3)                                                             | sen_event:Togg/4               | error_Togger           |             | 172          | 483   |  |
| 81.5,0                                                              | gen_convert1loap/6             | application_controll@0 |             | 402          | 1671  |  |
| (1.7.0)                                                             | application_easterceath_Toop/2 |                        |             | 312          | 326   |  |
| < 1.8.10                                                            | application_master:lsop_tt/4   |                        |             | 56           | 311   |  |
| (1.2.0)                                                             | gen_server: tosp/E             | karna1_sup             |             | 41.86        | 2671  |  |
| < 1.10, 10                                                          | gen_sarver: losp/6             | rex                    |             | 22           | 526   |  |
| (1, 11, 1)                                                          | gen_server: losp/6             | plotel_name_server     |             | 28           | 129   |  |
| (1.12.1)                                                            | gen_sarver: Noop/6             | tret_db                |             | 048          | 176   |  |
| <1.14.12                                                            | gen_server: 1003/6             | +110_server            |             | <b>BSTTT</b> | 4268  |  |
| (1.15, D)                                                           | gen_nerver:Noop/E              | code terver            |             | 30412        | 11033 |  |
| X1.16.10                                                            | gen_sorver: losp/6             |                        | ю           | 56           | 231   |  |
| a                                                                   |                                |                        |             |              |       |  |
| Hide System processes<br>Auto-Wide New                              |                                |                        |             | # Hidden: B  |       |  |

Figure 1.3: The Pman Window

This section describes a simple debugging example, which involves tracing the code in a single process. For a more detailed description of *pman* see the Process Manager User's Guide.

#### **Example**

We illustrate the use by tracing the evaluation of the function ping pong: ping, which is defined as follows:

```
-module(ping_pong).
-export([ping/0, pong/0]).
ping() ->
   Pong = spawn(ping_pong, pong, []),
   Pong ! {self(), ping},
   receive
        pong ->
            pong
    end.
```

```
pong() ->
    receive
        {Ping, ping} ->
            Ping ! pong
    end.
```
Follow these steps to trace this process:

- 1. Compile the module.
- 2. Select the *Shell Process* item in the *Trace* menu of the Pman main window. The window shown in The Shell Tracer Window [page 18] is displayed.
- 3. From the shell tracer window select the *Options...* item in the *File* menu. Make sure the *Trace send* and *Trace receive* check boxes are selected and click *OK*.
- 4. Evaluate the function ping pong:ping().

```
2> ping pong:ping().
pong.
```
5. The contents of the shell trace window changes to show a listing of the called functions. See Trace of the function ping-pong:ping() [page 19].

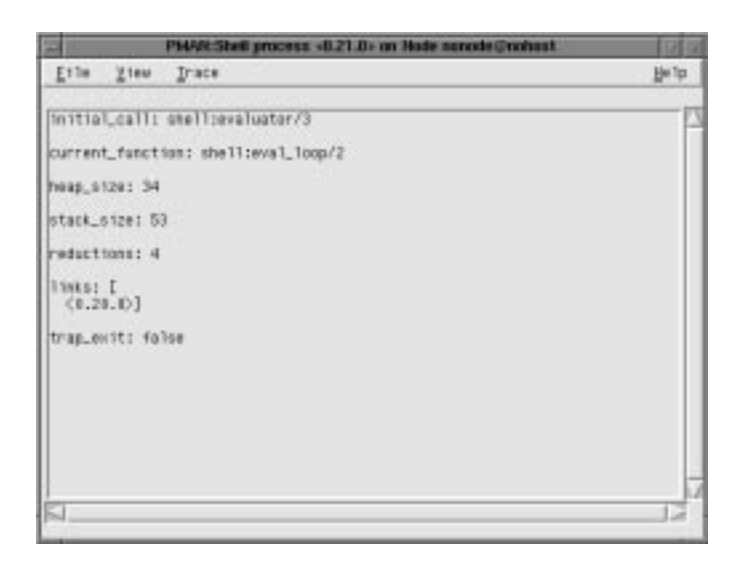

Figure 1.4: The Shell Tracer Window

```
MAN:Shell process <0.25.0> on Node nonode@nohost
                                                                                                           凹
                                                                                                      Help
  Eile
            View
                      Trace
 current_function: shell:eval_loop/2|
 heap_size: 987
 stack_size: 5|
 reductions: 438
 links: [
   (0.22.0)trap_exit: false
                                      (0.45.0)\verb|<0.25.0\rangle: getting_linked
 K0.25.O>: r̃ec
                       {shell_cmd, <0.22.0>, {eval, [{call,1,{remote,1,{atom,1,pin
 \verb|<0.25.0\rangle: spawn \langle 0.48.0\rangle(0.25.0): 「<br>(0.48.0): rec
                       To: \langle 0.48.0 \rangle Msg: \{\langle 0.25.0 \rangle, ping}
                       {<0.25.0>, ping}<br>To: <0.25.0> Msg: pong
 \langle 0.48.0 \rangle: !
 \langle 0.25.0 \rangle: rec
                       pong
 \langle 0.48.0 \rangle: exit
                        normal
                       To: \langle 0.22.0 \rangle Msg: {shell_rep, \langle 0.25.0 \rangle, {value, pong, [],
 \left \langle 0.25.0 \right \rangle : !
```
Figure 1.5: Trace of the function ping pong:  $ping()$ 

## **Distributed Erlang**

Erlang can be used to write distributed applications, which run simultaneously on several computers. Programming distributed systems with Erlang is the subject of the book erlbook2. Refer also to the Reference Manual.

#### **Nodes**

A *node* is a basic concept of distributed Erlang. In a distributed Erlang system, the term node means an executing Erlang runtime system, which can communicate with other Erlang systems. Each node has a name assigned to it, which is returned by the built-in function node(). This name is an atom and is guaranteed to be globally unique. The format of the name can vary between different implementations of Erlang, but it is always an atom which consists of two parts separated by an *@* character. The following is an example of a node name:

dilbert@super.du.ericsson.se

Before we can fully account for the structure of a node name, we have to consider how host names are specified.

**Host Names** Every host, which is attached to a network, has an IP address. However, it is not practical to use IP addresses when referring to hosts, since they are made up of numeric strings, which are difficult to remember. For this reason, hosts are usually given names.

Host names of hosts, which are connected to the Internet, are organized into *domains*. Domains are built hierarchically, with "top level" domains and "sub-domains". For example, the domain denoted by du.etx.ericsson.se is a sub-domain, which is part of another sub-domain etx.ericsson.se, which is part of the top domain se.

When it is clear from the context what domain a host belongs to, it is not necessary to use the fully qualified host name. In the example super.du.ext.ericsson.se, the first part "super" will suffice. We refer to "super" as the *short host name* of the host.

Hosts which are not connected to the Internet, and do not belong to any particular domain, are simply referred to by their short host name, "super" for example.

We use the term *host name* to denote the name of hosts. It should be clear from the context if we mean the long or the short form of the name.

**Node Names** An Erlang node name is an atom constructed as the concatenation of a name supplied by the user, the @ character, and the name of the host where the Erlang runtime system is executed. For example:

```
dilbert@super.du.etx.ericsson.se
```
In this example, "dilbert" is the name of the Erlang node, and "super.du.etx.ericsson.se" is the name of the host where Erlang is running.

Distributed Erlang requires host names to be unique, since Erlang nodes identify each other by node names. We can achieve uniqueness for host names either by using long host names, or using short host names with the additional requirement that communicating hosts belong to the same domain (or a network not connected to Internet).

When using long host names, the corresponding node names are called *long node names*. For example:

dilbert@super.du.etx.ericsson.se

In this case, distributed Erlang is started with the -name flag. The system checks that the host name part of the node name contains at least one dot (.). If not, the host name is considered to be in error.

Similarly, when using short host names, the corresponding node names are called *short node names*. For example:

dilbert@super

In this case, distributed Erlang is started with the -sname flag.

#### **Note:**

An Erlang started with a long node name cannot communicate with a node started with a short node name.

It is often clear from the context if a node name is long or short. When this is the case, we use the term *node name* to refer to a node (the name of which may be short or long).

The first part of a node name which comes before the @ character is the *plain name* of the node. The plain name for a node is unique within the host on which the node is running. When starting distributed Erlang, with either the -name or the -sname flag, the plain name of the node is provided by the user. The other part of the node name, which is the host name part, is added by the Erlang runtime system at start-up.

#### **Start-Up**

Execute the following command to start a distributed Erlang node:

```
% erl -name foobar
Eshell V4.4 (abort with \hat{G})
(foobar@super.eua.ericsson.se)1>
```
The node name shown in the system response, includes the long name for the host. An alternative way is to start the system with the -sname flag. This is sometimes the only way to run distributed Erlang if the Domain Name System (DNS) is not running, or is not available.

#### **Distribution Script Flags**

The executable script *erl* starts the Erlang runtime system. Refer to the Reference Manual, erl(1), for a complete list of the flags, which can be added to the start script. This section describes some of the flags, which control the distribution:

-name Name

This flag makes the node into a distributed node. It invokes all network servers which are needed to make a node a distributed node. Refer to the Reference Manual, net kernel(3) for full details. The name of the node will be Name@Host, where Host is the fully qualified host name of the current host. This option will also ensure that the Erlang port mapper daemon (epmd) runs on the current host before Erlang is started. Refer to the Reference Manual, epmd(3).

-sname Name

This flag is the same as the-name flag, except for the host name used. The name of the node will be Name@Host, where Host is the short host name of the current host. If the Domain Name System (DNS) is not running, this is sometimes the only way to run distributed Erlang. The -sname flag cannot communicate with systems running with the -name flag, since node names must be unique in distributed Erlang.

-setcookie Cookie

This flag sets the magic cookie of the current node to Cookie. Since erlang: set\_cookie(node(), Cookie) is used, all other nodes are assumed to have their cookies set to Cookie as well. This way several nodes can share a common magic cookie (see the next section Security [page 22]).

● -connect\_all false This flag causes the node connection graph to become 'leaner'. Only direct connections are established.

## **Security**

Erlang nodes are protected by a magic cookie system. Refer to the Reference Manual, section kernel, the module auth (3) for detailed information about the magic cookie system.

- 1. When a message is sent from one node to another node, the sending node attaches the magic cookie of the receiving node to the message.
- 2. The runtime system on the receiving node verifies that the magic cookie is the correct one for this node.
- 3. If the magic cookie is correct, the message is accepted. If the magic cookie is not correct, then the message is handled as follows:
	- The message is transformed into a "badcookie" message.
	- The "badcookie" message is sent to the system process net kernel.
	- By default, the net kernel passes the message to the registered process *auth*.
	- The auth process is then responsible for taking appropriate action for the unauthorized message. In the standard system, the default action is to shut down the connection to the sending node.

Magic cookies are assigned to a node as follows:

- 1. Initially, each node is assigned a random atom as its magic cookie, and each node assumes the atom nocookie for all other nodes.
- 2. When the standard auth server is started without the -setcookie flag, it reads a file named \$HOME/.erlang.cookie. If the file \$HOME/.erlang.cookie does not exist, it is created with a random string as its content. The permission mode of the file is set to read-only by owner.
- 3. The system creates an atom from the contents of this file and the function erlang:set cookie(node(), CookieAtom) sets the magic cookie for the node to the value of this atom.

An Erlang node is completely unprotected when running erlang: set\_cookie(node(), nocookie). This can sometimes be appropriate for systems that are not normally networked, or for systems which are run for maintenance purposes only. Refer to the Reference Manual, auth(3) for details on the security system.

## **Slave Nodes**

The Erlang/OTP library module slave provides functionality to start or control slave nodes. This functionality is Unix specific.

The remote nodes are started by means of the Unix command rsh. However, to use this command, the user must not only use a Unix system, but must also be allowed to rsh to the remote hosts without being prompted for a password.

Refer to the following manuals for additional information:

- The Unix documentation set, rsh(1)
- The Reference Manual, slave(3).

# **Configuration**

The standard Erlang/OTP system can be re-configured to change the default behavior on start-up.

## **The .erlang Start-up File**

When Erlang/OTP is started, the system searches for a file named . erlang in the directory where Erlang/OTP is started. If not found, the user's home directory is searched for an .erlang file.

If an .erlang file is found, it is assumed to contain valid Erlang expressions. These expressions are evaluated as if they were input to the shell.

A typical .erlang file contains a set of search paths, for example:

```
io:format("executing user profile in HOME/.erlang\n",[]).
code:add_path("/home/calvin/test/ebin").
code:add_path("/home/hobbes/bigappl-1.2/ebin").
io:format(".erlang rc finished\n",[]).
```
### **user default and shell default**

Functions in the shell which are not prefixed by a module name are assumed to be functional objects (Funs), built-in functions (BIFs), or belong to the module user default or shell default.

To include private shell commands, define them in a module user\_default and add the following argument as the first line in the .erlang file.

code:load\_abs("..../user\_default").

#### **erl**

If the contents of .erlang are changed and a private version of user default is defined, it is possible to customize the Erlang/OTP environment. More powerful changes can be made by supplying command line arguments in the start-up script erl. Refer to the Reference Manual, erl(1) and init(3) for further information.

# **List of Figures**

## **Chapter 1: Getting Started with Erlang**

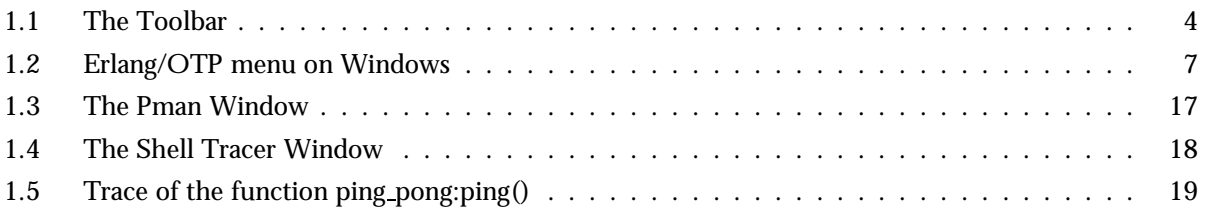

# **List of Tables**

## **Chapter 1: Getting Started with Erlang**

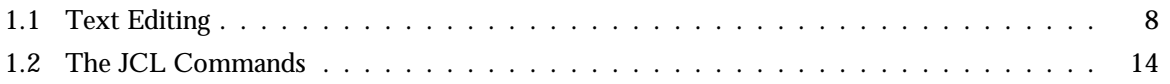

# **Bibliography**

- **erlbook2:** J. Armstrong, R. Virding, C. Wikstrom, M. Williams, Concurrent Programming in ERLANG, Prentice Hall, 1996, ISBN 0-13-508301-X
- **erlbook2:** J. Armstrong, R. Virding, C. Wikstrom, M. Williams, Concurrent Programming in ERLANG, Prentice Hall, 1996, ISBN 0-13-508301-X
- **erlbook2:** J. Armstrong, R. Virding, C. Wikstrom, M. Williams, Concurrent Programming in ERLANG, Prentice Hall, 1996, ISBN 0-13-508301-X